# Получение РПГУ токена

#### Примечание для разработчиков РПГУ МО ⊕

Этот метод имитирует получение токена, который в изначальной спецификации формировался не нашим сервисом авторизации, а на стороне бэка портала РПГУ. Нужен для того чтобы наши клиенты могли пользоваться теми же методами, которые предназначались для РПГУ. Состав данных аналогичен токену формируемому на стороне портала с добавлением дополнительных клеймов. Получить токен в оригинальном составе(без дополнительных клеймов) от нашего сервиса авторизации можно методом GET: {{url}}/auth/originalrpgu/token - описан в разделе ниже - Оригинальный токен РПГУ

#### Позволяет получить РПГУ [токен](https://confluence.softrust.ru/pages/viewpage.action?pageId=7407008).

При получении РПГУ токена выполняется [поиск PersonGuid](http://confluence.softrust.ru/pages/viewpage.action?pageId=7406549) по принятым дате рождения, серии и номеру полиса. Если PersonGuid найден, выполняется выборка списка МКАБов пациента. В случае нахождения хотя бы одного МКАБ будет выдан токен, в противном случае будет выдано сообщение об ошибке.

### Запрос

#### Адрес запроса

GET: {{url}}/auth/rpgu/token

#### Параметры запроса

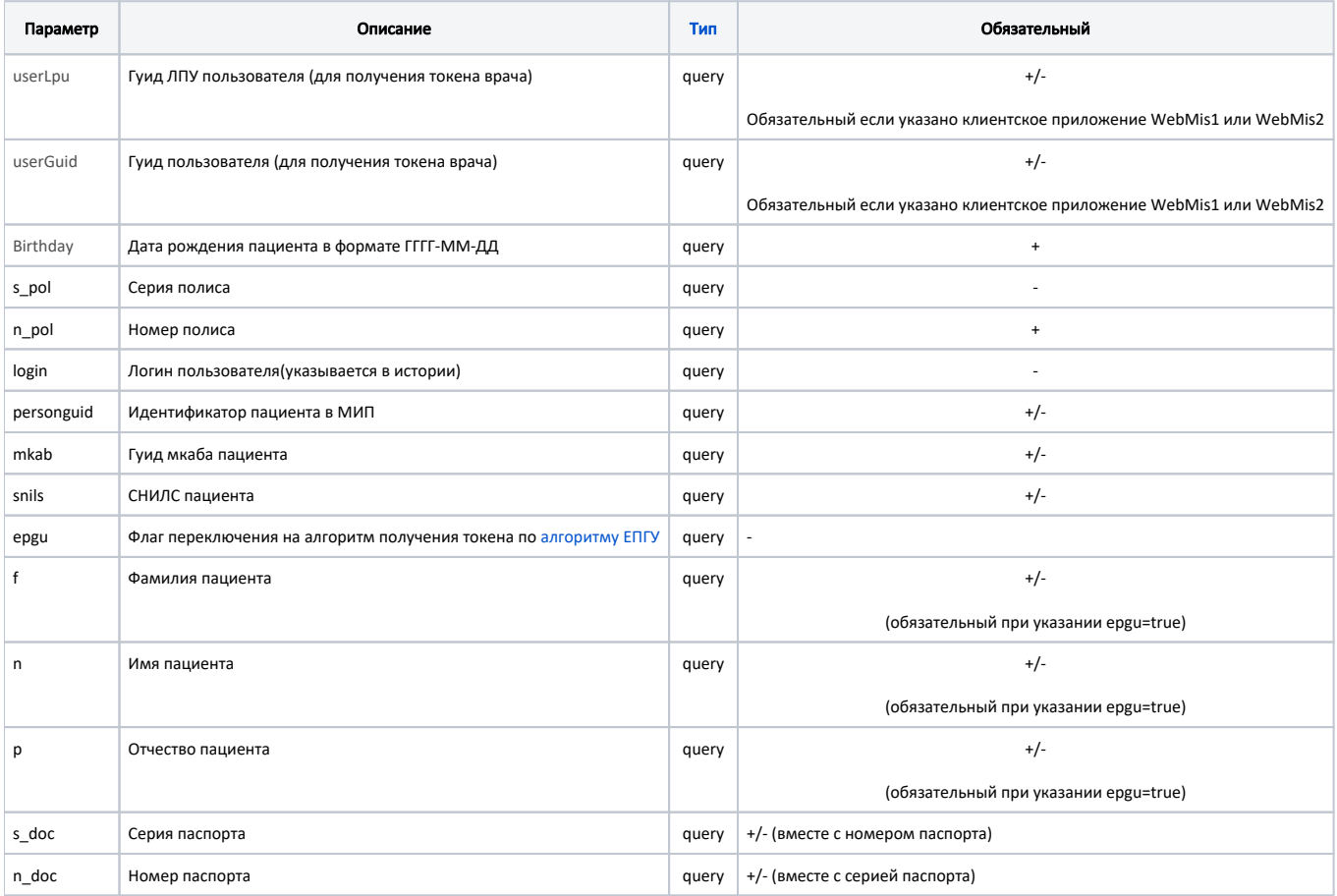

# Оригинальный токен РПГУ

На этой странице описан метод получения токена РПГУ, но с указанием разных дополнительных возможностей, таких как ClientApplication и других данных, которые записываются в клеймы сформированного токена.

Наличием этих дополнительных клеймов он и отличается от оригинального токена который формируется на стороне портала РПГУ.

Токен в том виде и составе в котором, его присылает РПГУ можно получить используя метод GET: {{url}}/auth/originalrpgu/token. Параметры и формат ответа те же, что описаны на этой странице - отличие только в адресе.

# Способы авторизации(получения токена)

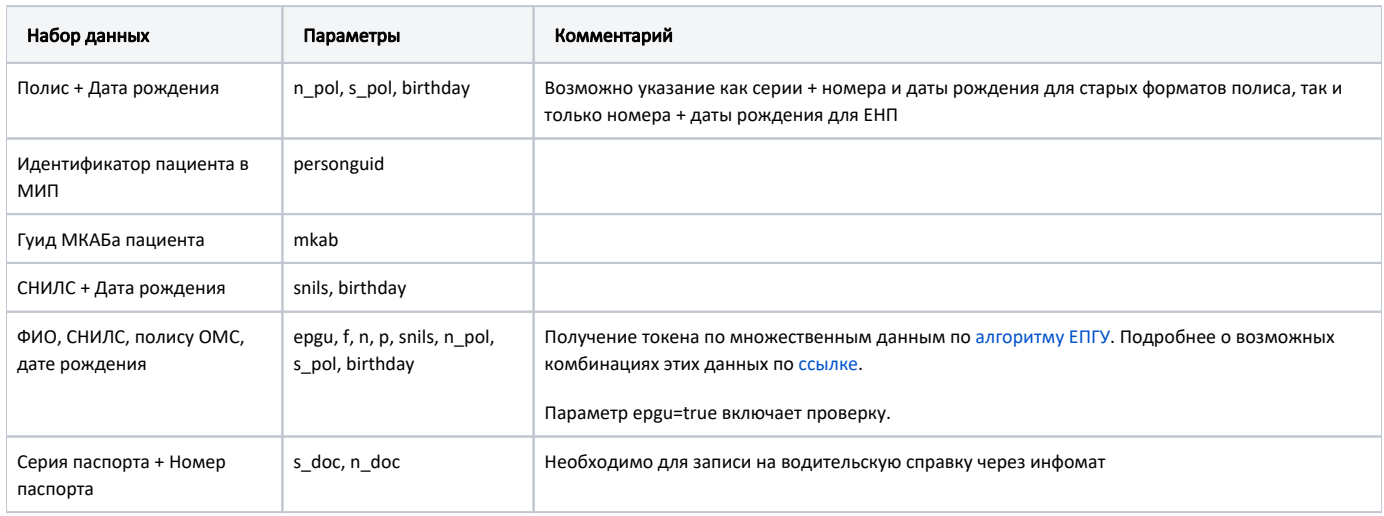

# Авторизация пациента алгоритмами ФЭР только для ЦОД токена (https://jira.softrust.ru/browse/API-2598)

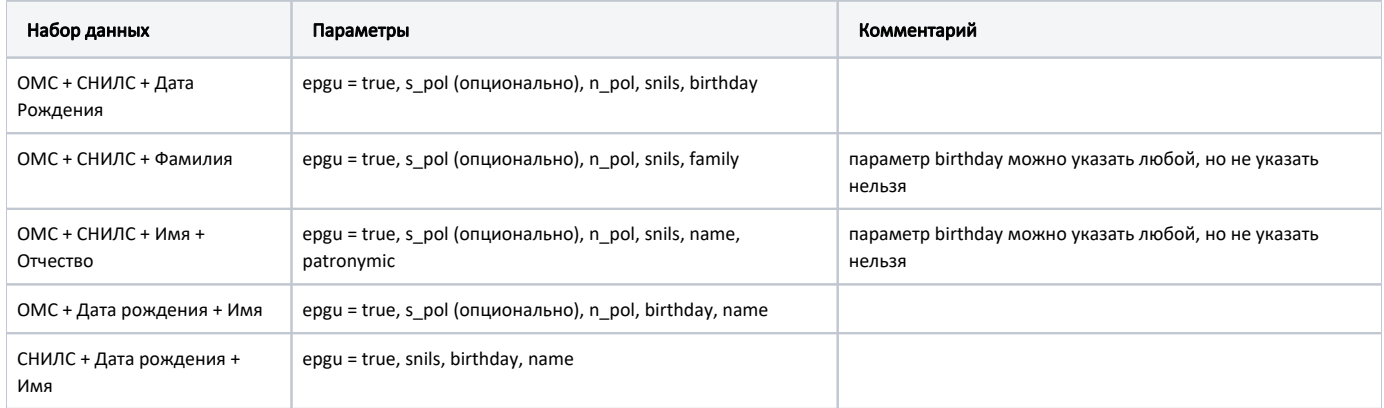

#### Получение токена пациента для врача

В случае такого получения токена в него записываются дополнительные клеймы содержащие данные о враче и его ЛПУ, которые в дальнейшем используются для идентификации автора записи.

Чтобы получить логин от имени врача нужно передать 3 дополнительных параметра:

userLpu - гуид ЛПУ врача-пользователя;

userGuid - гуид врача-пользователя, гуид x\_User;

login - логин пользователя. Используется для записи в историю.

И один хедер ClientApplication, содержащий гуид клиентского приложения через которое работает врач.

Наборы параметров для поиска пациентов используются те же, что и при обычном получении токена.

```
Пример получения токена для врача
curl --location 'http://2drtest.softrust.ru/api/v2/auth/cod/token?mkab=cd36c154-d7f4-44e2-87ee-
b31915d2d075&login=admin&userLpu=1dadf64c-f34a-4023-98a6-3e7b7be4f243&userGuid=ffffffff-ffff-ffff-ffff-
ffffffffffffff' \
--header 'ClientApplication: 16fb1e9e-4232-41b5-b708-887c40d5aee9'
```
#### Заголовки запроса

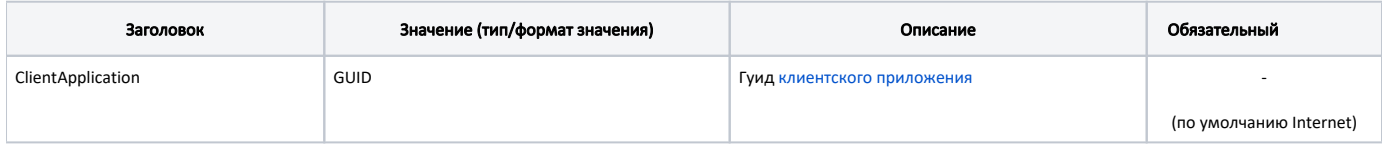

#### Ответ сервера

В случае успешного выполнения сервер вернет ответ в формате JSON со следующими данными:

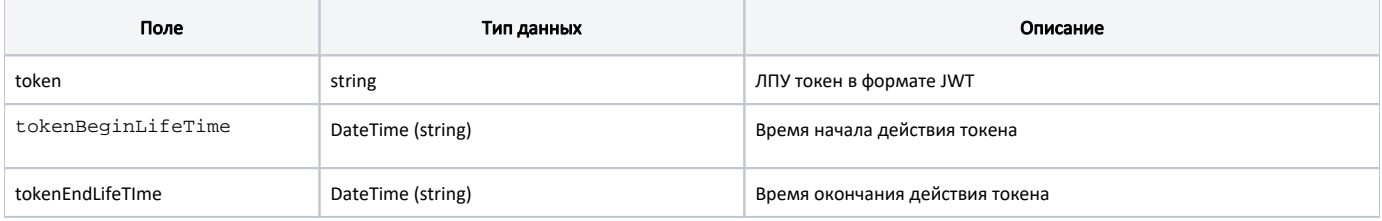

### Пример ответа

```
{
     "token": "eyJhbGciOiJIUzI1NiIsInR5cCI6IkpXVCJ9.
eyJleHAiOiIxNTM1MDE4NTEzIiwic1BvbCI6IiIsIm5Qb2wiOiI1MDU2OTAwODM1MDAwNDU5IiwiYmlydGhkYXkiOiIxOTkwLTAzLTE0IiwiVG9r
ZW5CZWdpbkxpZmVUaW1lIjoiMjAxOC0wOC0yM1QxMjo1MTo1My40MDE2NTc0KzAzOjAwIiwiVG9rZW5FbmRMaWZlVGltZSI6IjIwMTgtMDgtMjNU
MTM6MDE6NTMuNDAxNjUxKzAzOjAwIiwibG9naW4iOiJTdXBlclBhdGllbnQiLCJhdXRoU291cmNlIjoiQ2FsbGNlbnRlciIsInByaXZpbGVnZSI6
ZmFsc2UsInRva2VuVHlwZSI6IlJwZ3VUb2tlbiJ9.TTBExOWH3Os4rajw8aFTShJkBJYeRm3wYnCuSeTWIxI",
     "tokenBeginLifeTime": "2018-08-14T11:22:27+03:00",
     "tokenEndLifeTime": "2018-08-14T11:32:27+03:00"
}
```
# Возможные ошибки

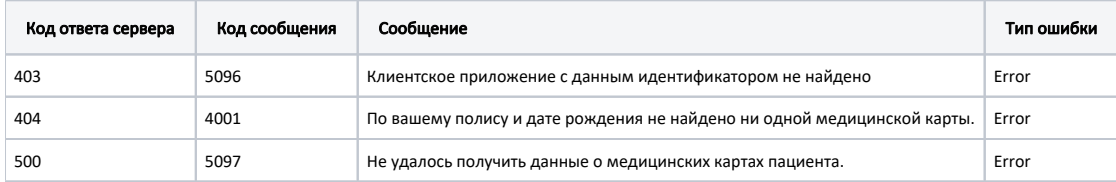

В случае возникновения ошибок будет возвращен стандартный [ответ сервера](https://confluence.softrust.ru/pages/viewpage.action?pageId=6586453).